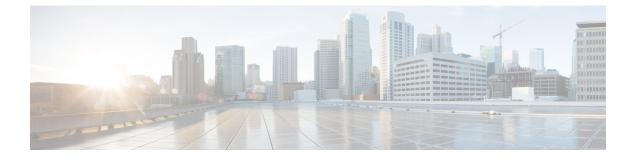

# **Configuring Port-Based Traffic Control**

• Port-Based Traffic Control , on page 1

# **Port-Based Traffic Control**

Port-based traffic control is a set of Layer 2 features on the Cisco devices used to filter or block packets at the port level in response to specific traffic conditions. The following port-based traffic control features are supported:

- Storm Control
- Protected Ports
- · Port Blocking

### Information About Port-Based Traffic Control

#### **Storm Control**

Storm control prevents traffic on a LAN from being disrupted by a broadcast, multicast, or unicast storm on one of the physical interfaces. A LAN storm occurs when packets flood the LAN, creating excessive traffic and degrading network performance. Errors in the protocol-stack implementation, mistakes in network configurations, or users issuing a denial-of-service attack can cause a storm.

Storm control (or traffic suppression) monitors packets passing from an interface to the switching bus and determines if the packet is unicast, multicast, or broadcast. The switch counts the number of packets of a specified type received within the 1-second time interval and compares the measurement with a predefined suppression-level threshold.

With the hardware rate limiter feature of the Storm Control Policer, all broadcast, multicast, and unicast packets with less than 1000 packets per second are blocked. This behavior is due to a hardware limitation on ASIC-based platforms. On these platforms, storm control will work with 1K and above packets per second, and 8K and above bits per second.

#### **Measured Traffic Activity**

Storm control uses one of these methods to measure traffic activity:

- Bandwidth as a percentage of the total available bandwidth of the port that can be used by the broadcast, multicast, or unicast traffic
- Traffic rate in packets per second at which broadcast, multicast, or unicast packets are received
- Traffic rate in bits per second at which broadcast, multicast, or unicast packets are received
- Traffic rate in packets per second and for small frames. This feature is enabled globally. The threshold for small frames is configured for each interface.

With each method, the port blocks traffic when the rising threshold is reached. The port remains blocked until the traffic rate drops below the falling threshold (if one is specified) and then resumes normal forwarding. If the falling suppression level is not specified, the device blocks all traffic until the traffic rate drops below the rising suppression level. In general, the higher the level, the less effective the protection against broadcast storms.

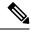

Note

When the storm control threshold for multicast traffic is reached, all multicast traffic except control traffic, such as bridge protocol data unit (BDPU) and Cisco Discovery Protocol (CDP) frames, are blocked. However, the device does not differentiate between routing updates, such as OSPF, and regular multicast data traffic, so both types of traffic are blocked.

#### **Traffic Patterns**

Broadcast traffic being forwarded exceeded the configured threshold between time intervals T1 and T2 and between T4 and T5. When the amount of specified traffic exceeds the threshold, all traffic of that kind is dropped for the next time period. Therefore, broadcast traffic is blocked during the intervals following T2 and T5. At the next time interval (for example, T3), if broadcast traffic does not exceed the threshold, it is again forwarded.

The combination of the storm-control suppression level and the 1-second time interval controls the way the storm control algorithm works. A higher threshold allows more packets to pass through. A threshold value of 100 percent means that no limit is placed on the traffic. A value of 0.0 means that all broadcast, multicast, or unicast traffic on that port is blocked.

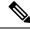

Note

Because packets do not arrive at uniform intervals, the 1-second time interval during which traffic activity is measured can affect the behavior of storm control.

You use the **storm-control** interface configuration commands to set the threshold value for each traffic type.

#### **Protected Ports**

Some applications require that no traffic be forwarded at Layer 2 between ports on the same device so that one neighbor does not see the traffic generated by another neighbor. In such an environment, the use of protected ports ensures that there is no exchange of unicast, broadcast, or multicast traffic between these ports on the device.

Protected ports have these features:

 A protected port does not forward any traffic (unicast, multicast, or broadcast) to any other port that is also a protected port. Data traffic cannot be forwarded between protected ports at Layer 2; only control traffic, such as PIM packets, is forwarded because these packets are processed by the CPU and forwarded in software. All data traffic passing between protected ports must be forwarded through a Layer 3 device.

• Forwarding behavior between a protected port and a nonprotected port proceeds as usual.

Because a device stack represents a single logical device, Layer 2 traffic is not forwarded between any protected ports in the device stack, whether they are on the same or different devices in the stack.

#### **Protected Ports Guidelines**

You can configure protected ports on a physical interface (for example, Gigabit Ethernet port 1) or an EtherChannel group (for example, port-channel 5). When you enable protected ports for a port channel, it is enabled for all ports in the port-channel group.

By default no protected ports are defined.

#### Port Blocking

By default, the device floods packets with unknown destination MAC addresses out of all ports. If unknown unicast and multicast traffic is forwarded to a protected port, there could be security issues. To prevent unknown unicast or multicast traffic from being forwarded from one port to another, you can block a port (protected or nonprotected) from flooding unknown unicast or multicast packets to other ports.

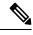

Note

With multicast traffic, the port blocking feature blocks only pure Layer 2 packets. Multicast packets that contain IPv4 or IPv6 information in the header are not blocked.

### How to Configure Port-Based Traffic Control

#### **Configuring Storm Control and Threshold Levels**

You configure storm control on a port and enter the threshold level that you want to be used for a particular type of traffic.

However, because of hardware limitations and the way in which packets of different sizes are counted, threshold percentages are approximations. Depending on the sizes of the packets making up the incoming traffic, the actual enforced threshold might differ from the configured level by several percentage points.

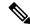

**Note** Storm control is supported on physical interfaces. You can also configure storm control on an EtherChannel. When storm control is configured on an EtherChannel, the storm control settings propagate to the EtherChannel physical interfaces.

Follow these steps to storm control and threshold levels:

#### Before you begin

Storm control is supported on physical interfaces. You can also configure storm control on an EtherChannel. When storm control is configured on an EtherChannel, the storm control settings propagate to the EtherChannel physical interfaces.

#### **SUMMARY STEPS**

- 1. enable
- **2**. configure terminal
- **3.** interface interface-id
- **4.** storm-control {broadcast | multicast | unicast} level {level [level-low] | bps bps [bps-low] | pps pps [pps-low]}
- 5. storm-control action  $\{shutdown \mid trap\}$
- 6. storm-control unknown-unicast
- 7. end
- 8. show storm-control [interface-id] [broadcast | multicast | unicast]

#### **DETAILED STEPS**

|        | Command or Action                                                                                                    | Purpose                                                                                                    |  |
|--------|----------------------------------------------------------------------------------------------------|----------------------------------------------------------------------------------------------------|--|
| Step 1 | enable                                                                                                    | Enables privileged EXEC mode.                                                                                                    |  |
|        | Example:                                                                                                    | • Enter your password if prompted.                                                                                                    |  |
|        | Device> enable                                                                                                    |                                                                                                    |  |
| Step 2 | configure terminal                                                                                                    | Enters global configuration mode.                                                                                                    |  |
|        | Example:                                                                                                    |                                                                                                    |  |
|        | Device# configure terminal                                                                                                |                                                                                                    |  |
| Step 3 | interface interface-id                                                                                                    | Specifies the interface to be configured, and enters interface                                                                                                    |  |
|        | Example:                                                                                                    | configuration mode.                                                                                                    |  |
|        | Device(config)# interface gigabitethernet1/0/1                                                                            |                                                                                                    |  |
| Step 4 | storm-control {broadcast   multicast   unicast} level         {level [level-low]   bps bps [bps-low]   pps pps [pps-low]} | Configures broadcast, multicast, or unicast storm control.<br>By default, storm control is disabled.                                                                                                    |  |
|        | Example:<br>Device(config-if)# storm-control unicast level 87<br>65                                                       | • For <i>level</i> , specifies the rising threshold level for<br>broadcast, multicast, or unicast traffic as a percentage<br>(up to two decimal places) of the bandwidth. The port<br>blocks traffic when the rising threshold is reached. The<br>range is 0.00 to 100.00.                                                                                                    |  |
|        |                                                                                                    | • (Optional) For <i>level-low</i> , specifies the falling threshold<br>level as a percentage (up to two decimal places) of the<br>bandwidth. This value must be less than or equal to<br>the rising suppression value. The port forwards traffic<br>when traffic drops below this level. If you do not<br>configure a falling suppression level, it is set to the<br>rising suppression level. The range is 0.00 to 100.00. |  |
|        |                                                                                                    | If you set the threshold to the maximum value (100 percent), no limit is placed on the traffic. If you set the threshold to 0.0, all broadcast, multicast, and unicast traffic on that port is blocked.                                                                                                    |  |

|        | Command or Action                                                               | Purpose                                                                                                    |
|--------|---------------------------------------------------------------------------------|----------------------------------------------------------------------------------------------------|
|        |                                                                                 | • For <b>bps</b> <i>bps</i> , specifies the rising threshold level for broadcast, multicast, or unicast traffic in bits per second (up to one decimal place). The port blocks traffic when the rising threshold is reached. The range is 0.0 to 10000000000.0.                                         |
|        |                                                                                 | • (Optional) For <i>bps-low</i> , specifies the falling threshold<br>level in bits per second (up to one decimal place). It<br>can be less than or equal to the rising threshold level.<br>The port forwards traffic when traffic drops below this<br>level. The range is 0.0 to 1000000000.0.         |
|        |                                                                                 | • For <b>pps</b> <i>pps</i> , specifies the rising threshold level for broadcast, multicast, or unicast traffic in packets per second (up to one decimal place). The port blocks traffic when the rising threshold is reached. The range is 0.0 to 1000000000.0.                                       |
|        |                                                                                 | • (Optional) For <i>pps-low</i> , specifies the falling threshold<br>level in packets per second (up to one decimal place).<br>It can be less than or equal to the rising threshold level.<br>The port forwards traffic when traffic drops below this<br>level. The range is <b>0.0 to</b> 1000000000. |
|        |                                                                                 | For BPS and PPS settings, you can use metric suffixes such as k, m, and g for large number thresholds.                                                                                                    |
| Step 5 | storm-control action {shutdown   trap}<br>Example:                              | Specifies the action to be taken when a storm is detected.<br>Once a storm is detected, the <b>shutdown</b> or <b>trap</b> action is<br>applied on all the traffic. The default is to filter out the<br>traffic and not to send traps.                                                                 |
|        | Device(config-if)# <b>storm-control action trap</b>                             | • Select the <b>shutdown</b> keyword to error-disable the port during a storm.                                                                                                    |
|        |                                                                                 | • Select the <b>trap</b> keyword to generate an SNMP trap when a storm is detected.                                                                                                    |
| Step 6 | storm-control unknown-unicast                                                   | Specifies an unknown Unicast address for storm control.                                                                                                    |
|        | Example:                                                                        |                                                                                                    |
|        | Device(config-if)# storm-control unknown-unicast                                |                                                                                                    |
| Step 7 | end                                                                             | Exits interface configuration mode and returns to privileged                                                                                                    |
|        | Example:                                                                        | EXEC mode.                                                                                                    |
|        | Device(config-if)# <b>end</b>                                                   |                                                                                                    |
| Step 8 | show storm-control [ <i>interface-id</i> ] [broadcast   multicast<br>  unicast] | Verifies the storm control suppression levels set on the interface for the specified traffic type. If you do not enter                                                                                                    |

| Command or Action                                       | Purpose                                                                                         |
|---------------------------------------------------------|-------------------------------------------------------------------------------------------------|
| Example:                                                | a traffic type, details for all traffic types (broadcast, multicast and unicast) are displayed. |
| Device# show storm-control gigabitethernet1/0/1 unicast |                                                                                                 |

### **Configuring a Protected Port**

#### Before you begin

Protected ports are not pre-defined. This is the task to configure one.

#### **SUMMARY STEPS**

- 1. enable
- **2**. configure terminal
- **3.** interface interface-id
- 4. switchport protected
- 5. end

#### **DETAILED STEPS**

|        | Command or Action                               | Purpose                                                        |
|--------|-------------------------------------------------|----------------------------------------------------------------|
| Step 1 | enable                                          | Enables privileged EXEC mode.                                  |
|        | Example:                                        | • Enter your password if prompted.                             |
|        | Device> enable                                  |                                                                |
| Step 2 | configure terminal                              | Enters global configuration mode.                              |
|        | Example:                                        |                                                                |
|        | Device# configure terminal                      |                                                                |
| Step 3 | interface interface-id                          | Specifies the interface to be configured, and enters interface |
|        | Example:                                        | configuration mode.                                            |
|        | Device(config)# interface gigabitethernet 1/0/1 |                                                                |
| Step 4 | switchport protected                            | Configures the interface to be a protected port.               |
|        | Example:                                        |                                                                |
|        | Device(config-if)# switchport protected         |                                                                |
| Step 5 | end                                             | Exits interface configuration mode and returns to privileged   |
|        | Example:                                        | EXEC mode.                                                     |

| <br>Command or Action         | Purpose |
|-------------------------------|---------|
| Device(config-if)# <b>end</b> |         |

#### **Monitoring Protected Ports**

#### Table 1: Commands for Displaying Protected Port Settings

| Command                                   | Purpose                                                                                                    |
|-------------------------------------------|----------------------------------------------------------------------------------------------------|
| show interfaces [interface-id] switchport | Displays the administrative and operational status of all sw (nonrouting) ports or the specified port, including port bloc protection settings. |

#### **Blocking Flooded Traffic on an Interface**

#### Before you begin

The interface can be a physical interface or an EtherChannel group. When you block multicast or unicast traffic for a port channel, it is blocked on all ports in the port-channel group.

#### **SUMMARY STEPS**

- 1. enable
- 2. configure terminal
- **3.** interface interface-id
- 4. switchport block multicast
- 5. switchport block unicast
- 6. end

#### **DETAILED STEPS**

|        | Command or Action                               | Purpose                                                       |
|--------|-------------------------------------------------|---------------------------------------------------------------|
| Step 1 | enable                                          | Enables privileged EXEC mode.                                 |
|        | Example:                                        | • Enter your password if prompted.                            |
|        | Device> enable                                  |                                                               |
| Step 2 | configure terminal                              | Enters global configuration mode.                             |
|        | Example:                                        |                                                               |
|        | Device# configure terminal                      |                                                               |
| Step 3 | interface interface-id                          | Specifies the interface to be configured, and enter interface |
|        | Example:                                        | configuration mode.                                           |
|        | Device(config)# interface gigabitethernet 1/0/1 |                                                               |

|        | Command or Action                             | Purpose                                                      |
|--------|-----------------------------------------------|--------------------------------------------------------------|
| Step 4 | switchport block multicast                    | Blocks unknown multicast forwarding out of the port.         |
|        | Example:                                      |                                                              |
|        | Device(config-if)# switchport block multicast |                                                              |
| Step 5 | switchport block unicast                      | Blocks unknown unicast forwarding out of the port.           |
|        | Example:                                      |                                                              |
|        | Device(config-if)# switchport block unicast   |                                                              |
| Step 6 | end                                           | Exits interface configuration mode and returns to privileged |
|        | Example:                                      | EXEC mode.                                                   |
|        | Device(config-if)# <b>end</b>                 |                                                              |

#### **Monitoring Port Blocking**

Table 2: Commands for Displaying Port Blocking Settings

| Command | Purpose                                                                                                    |
|---------|----------------------------------------------------------------------------------------------------|
|         | Displays the administrative and operational status of all switch<br>(nonrouting) ports or the specified port, including port blocking<br>protection settings. |

# **Additional References for Port-Based Traffic Control**

#### **Related Documents**

| Related Topic | Document Title                                               |
|---------------|--------------------------------------------------------------|
| Port Security | Port Security chapter in the Security Configuration<br>Guide |

#### **Technical Assistance**

| Description                                                                                                    | Link                         |
|----------------------------------------------------------------------------------------------------|------------------------------|
| The Cisco Support website provides extensive online resources, including documentation and tools for troubleshooting and resolving technical issues with Cisco products and technologies.                                                                            | http://www.cisco.com/support |
| To receive security and technical information about your products, you can<br>subscribe to various services, such as the Product Alert Tool (accessed from<br>Field Notices), the Cisco Technical Services Newsletter, and Really Simple<br>Syndication (RSS) Feeds. |                              |
| Access to most tools on the Cisco Support website requires a Cisco.com user ID and password.                                                                                                    |                              |

### **Feature History for Port-Based Traffic Control**

This table provides release and related information for features explained in this module.

These features are available on all releases subsequent to the one they were introduced in, unless noted otherwise.

| Release                  | Feature                       | Feature Information                                                                                                    |
|--------------------------|-------------------------------|----------------------------------------------------------------------------------------------------|
| Cisco IOS XE Fuji 16.9.2 | Port-Based Traffic<br>Control | Port-based traffic control is a set of Layer 2 features<br>on the Cisco Catalyst switches used to filter or block<br>packets at the port level in response to specific traffic<br>conditions. |

Use Cisco Feature Navigator to find information about platform and software image support. To access Cisco Feature Navigator, go to http://www.cisco.com/go/cfn.